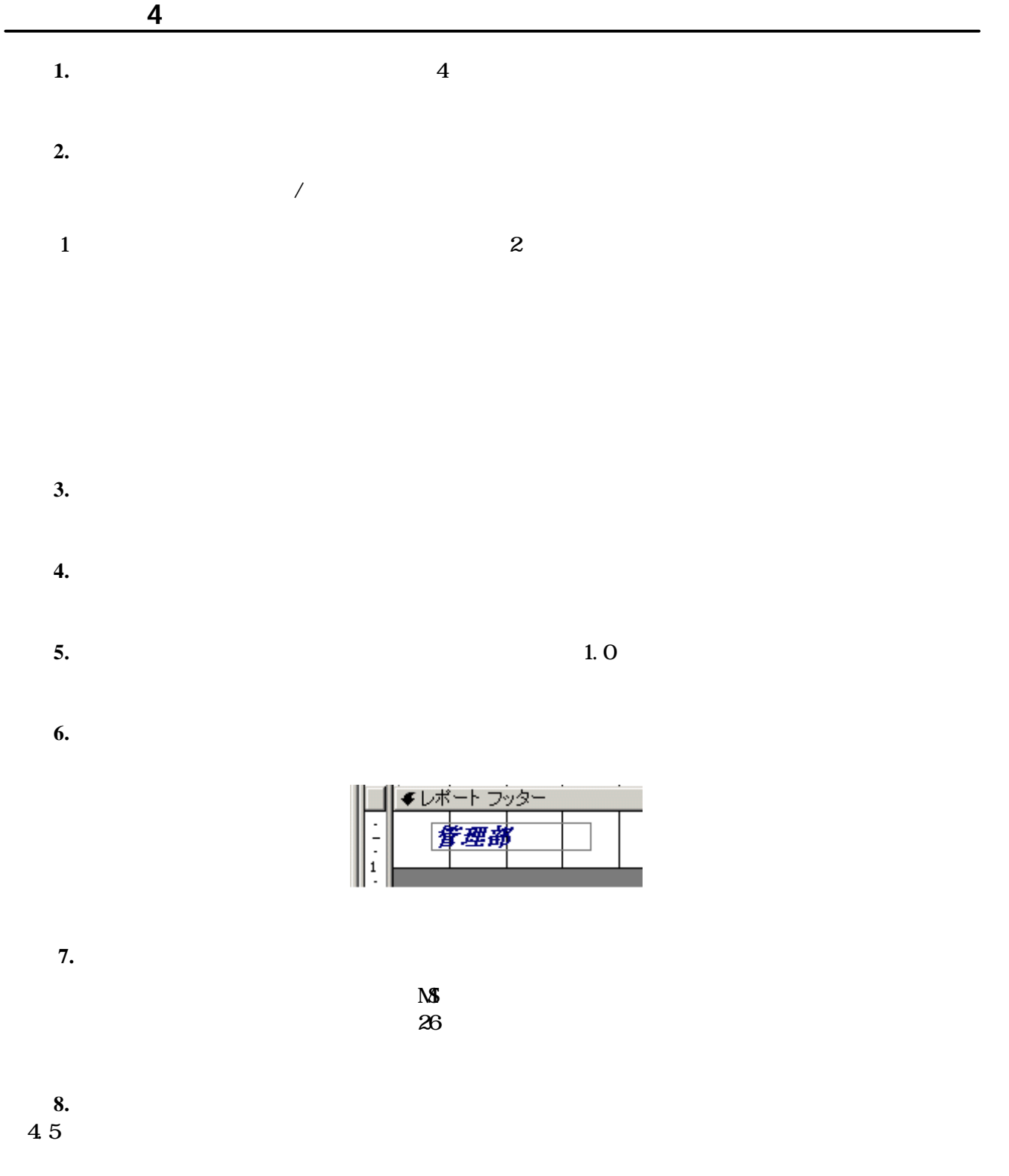

問題 **9.**印刷プレビューに切り替えましょう。 問題 **10.** 社員データ一覧 レポートを 5 部印刷できるように設定し、キャンセルしましょう。 問題 **11.**デザインビューに切り替え、上書き保存をして、 社員データ一覧 レポートを閉じましょう。 問題 **12.** 顧客一覧 レポートを開きましょう。 **13.** a 2 3 3 3 3  $\mathbb{R}^2$  3 3 3 3 3  $\mathbb{R}^2$  3 3 3 3 4  $\mathbb{R}^2$  3 3 4  $\mathbb{R}^2$  3 3 4  $\mathbb{R}^2$  3 3 4  $\mathbb{R}^2$  3 4  $\mathbb{R}^2$  3 4  $\mathbb{R}^2$  3 4  $\mathbb{R}^2$  4  $\mathbb{R}^2$  3 4  $\mathbb{R}^2$  4  $\mathbb{R}^2$  4  $\mathbb{R}^2$  4 問題 **14.** 顧客一覧 レポートを閉じましょう。

**15.** 4

Created by<br>http://www.k-s-p.co.jp e-mail lesson@k-s-p.co.jp